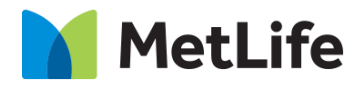

# **Sub Topic Hero How-to Guide** Global Marketing Technology

**AEM Component Name: Sub Topic Hero**

**Creation Date:** May 24, 2022

**Last Updated:** May 24, 2022 **Version:** [1.0]

# <span id="page-1-0"></span>**1 Document History**

The following important changes have been made to this document:

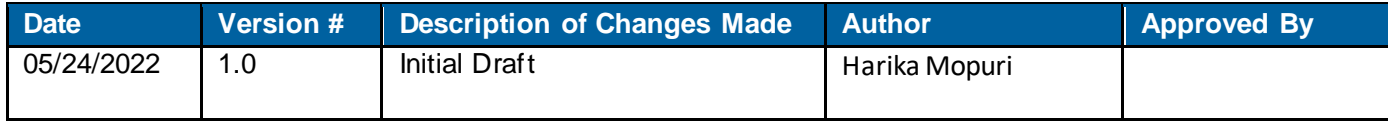

## **Contents**

<span id="page-2-0"></span>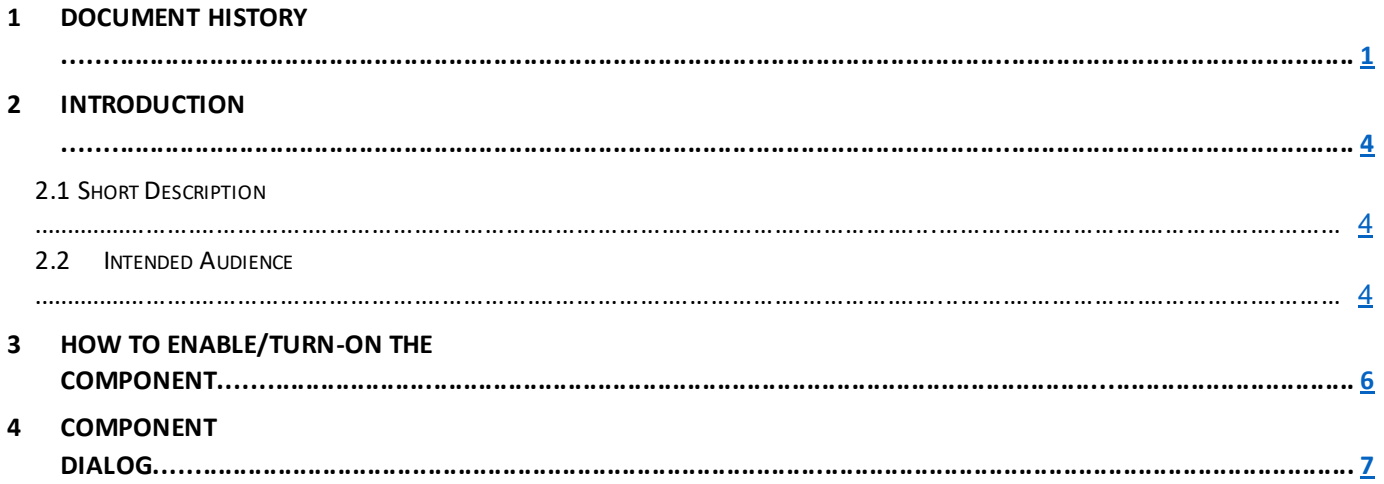

## **2 Introduction**

This document provides "How-to Instructions" for the component "Sub Topic Hero". This is intended and available to be used on all Global Marketing template(s).

## <span id="page-3-0"></span>*2.1 Short Description*

This component is used to configure 'Sub Topic Hero' for a page.

There are 2 variations for the component: CTA Enable, CTA Disable. Based on the requirement author can Enable/Disable CTA.

# *AEM Component Data Model*

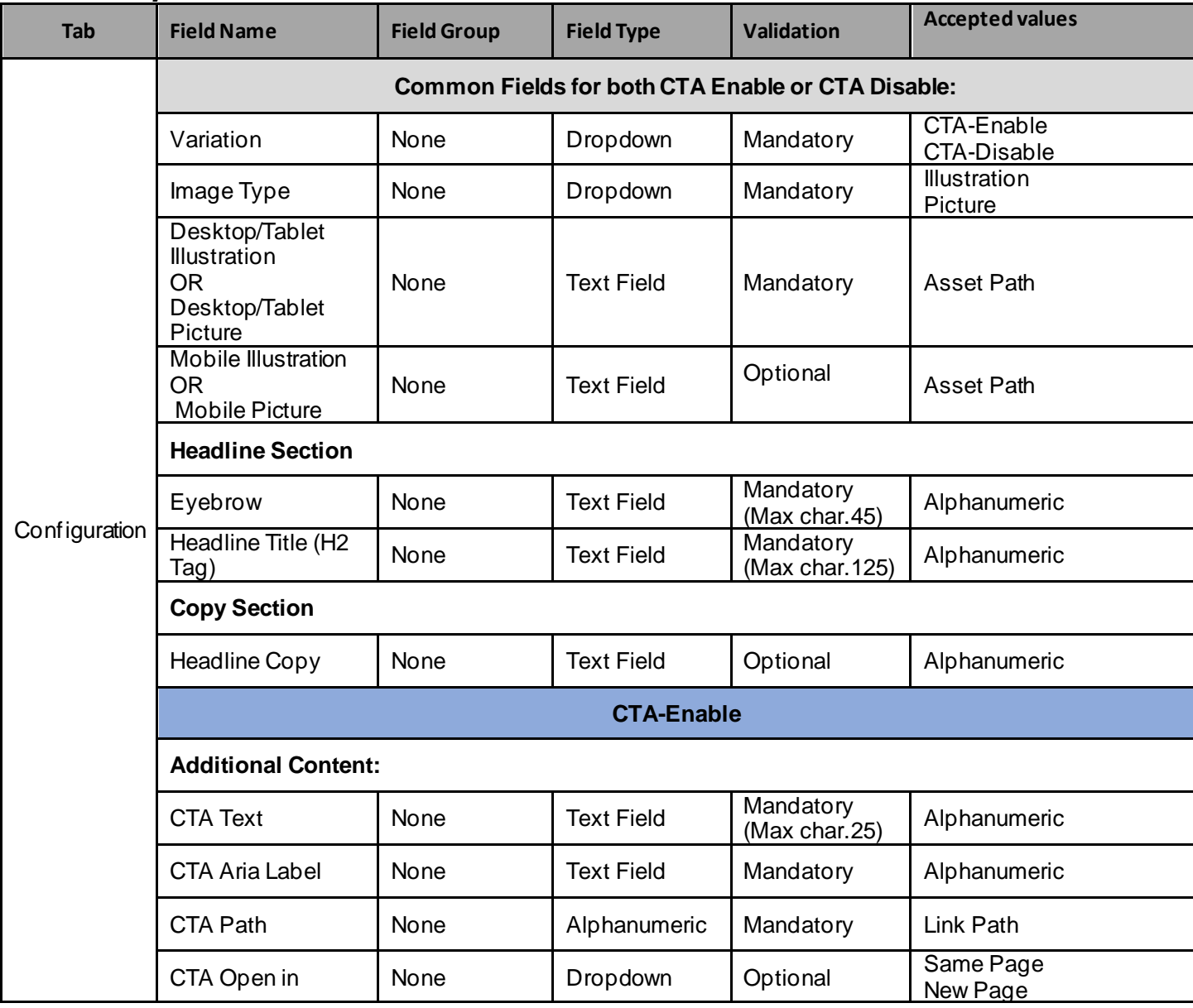

## *2.2 Intended Audience*

The primary audience of this design is:

- Content Authors
- Agencies
- Marketers

# <span id="page-5-0"></span>**3 How to Enable/Turn-On the Component**

This component should be available by default when any of the 'Global Marketing' template is selected.

For adding Sub Topic Hero component, click on "+" icon, search for "Sub Topic Hero" and click to add the component.

There are 2 variations for the Sub Topic Hero component: Based on the requirement author can Enable/Disable CTA.

- 1. CTA Enable
- 2. CTA Disable

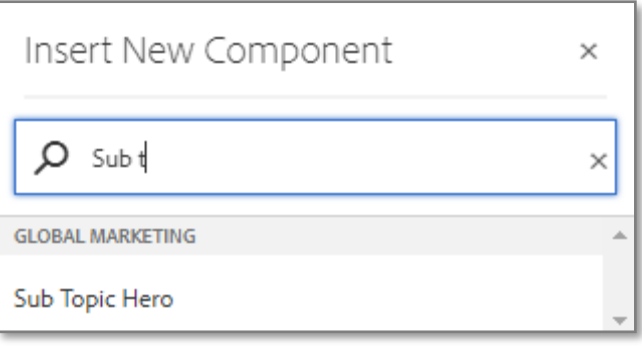

## <span id="page-6-0"></span>**4 Component Dialog**

• Select configure option to open the dialog and begin editing the component fields.

#### **Feature Overview**

#### **Content**

- **1) Variation:** Must select CTA Enable or CTA Disable.
- **2) Image Type –** Must select Image Tyle (Illustration/Picture).
	- **a. Desktop/Tablet Illustration OR Desktop/Tablet Picture –** Must provide Asset URL to be displayed for Desktop/Tablet.
	- **b. Mobile Illustration OR Mobile Picture –** Provide Asset URL to be displayed for Mobile, if not the image provided for desktop/Tablet image will be displayed.
- **3) Headline Section:**
	- **a. Eyebrow** Must provide the meaningful text.
	- **b. Headline Title** Must provide a meaningful title.
- **4) Copy Section:**
	- **a. Headline Copy**  Must provide a description for the Headline.
- **5) Additional Content:**
	- a. **CTA text –** Must provide a meaningful text.
	- b. **CTA Aria Label –** Must provide meaningful text.
	- c. **CTA Path –** Must provide link path for the button.
	- d. **CTA Open in –** Must select an option to target page open type (same page/new page).
- **6) Appearance:**
	- **a. Bottom spacing –** Must select Yes/No, for the space should be provided in the bottom of the component or not.

There are two variations for this component.

#### **Variation 1: Sub Topic Hero with CTA.**

.

Variation option must be selected as CTA Enable to add a CTA button for Hero.

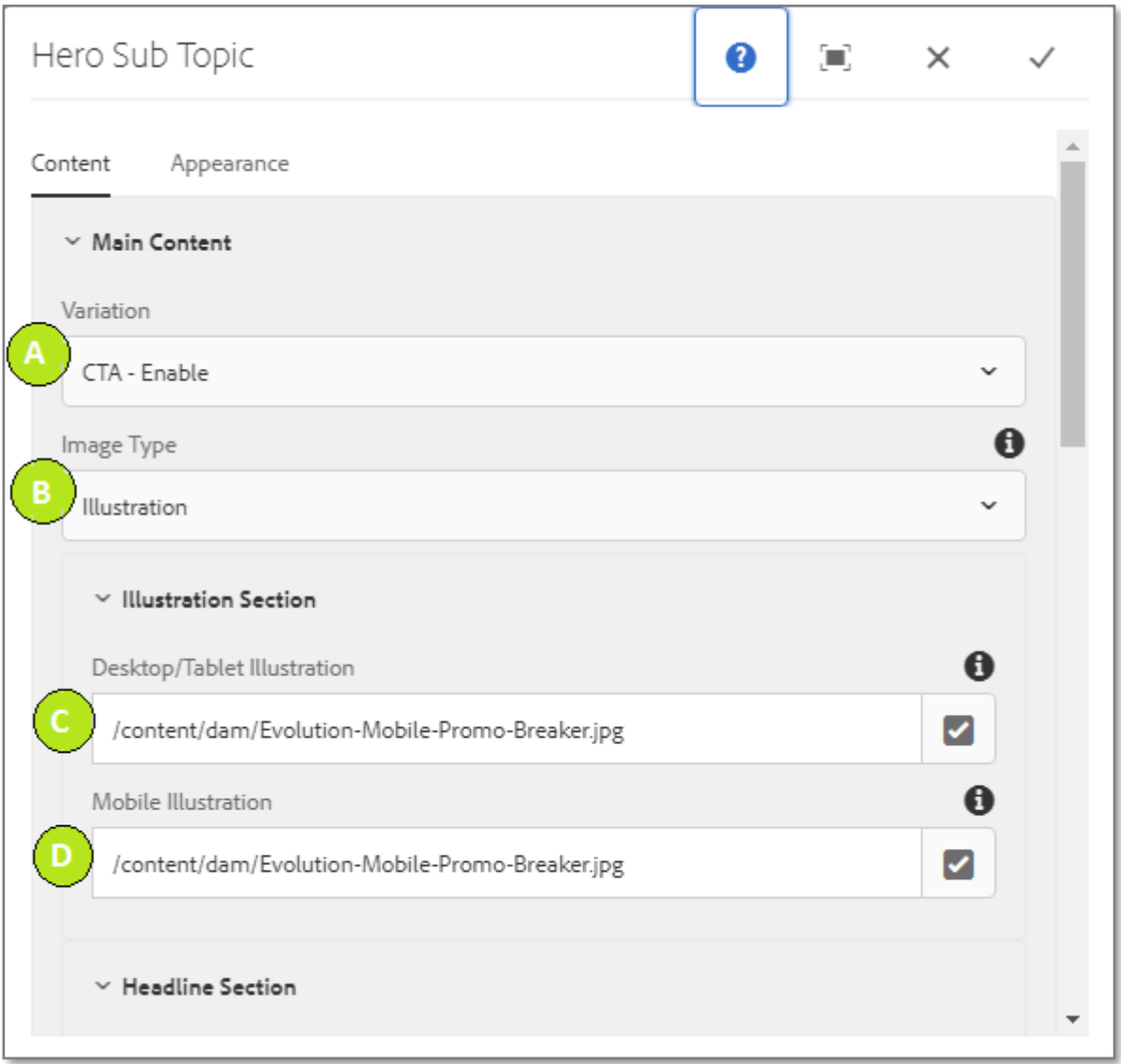

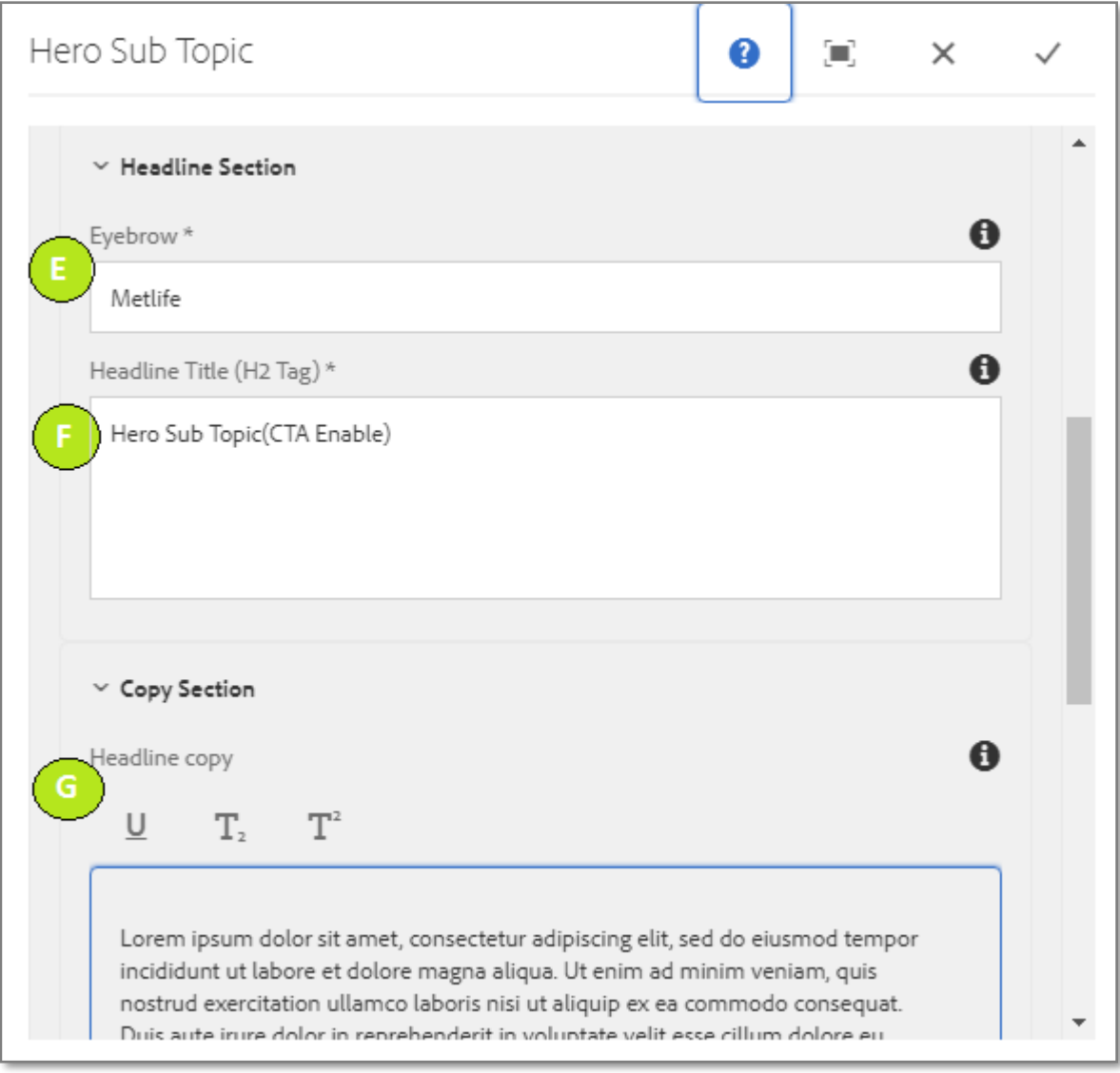

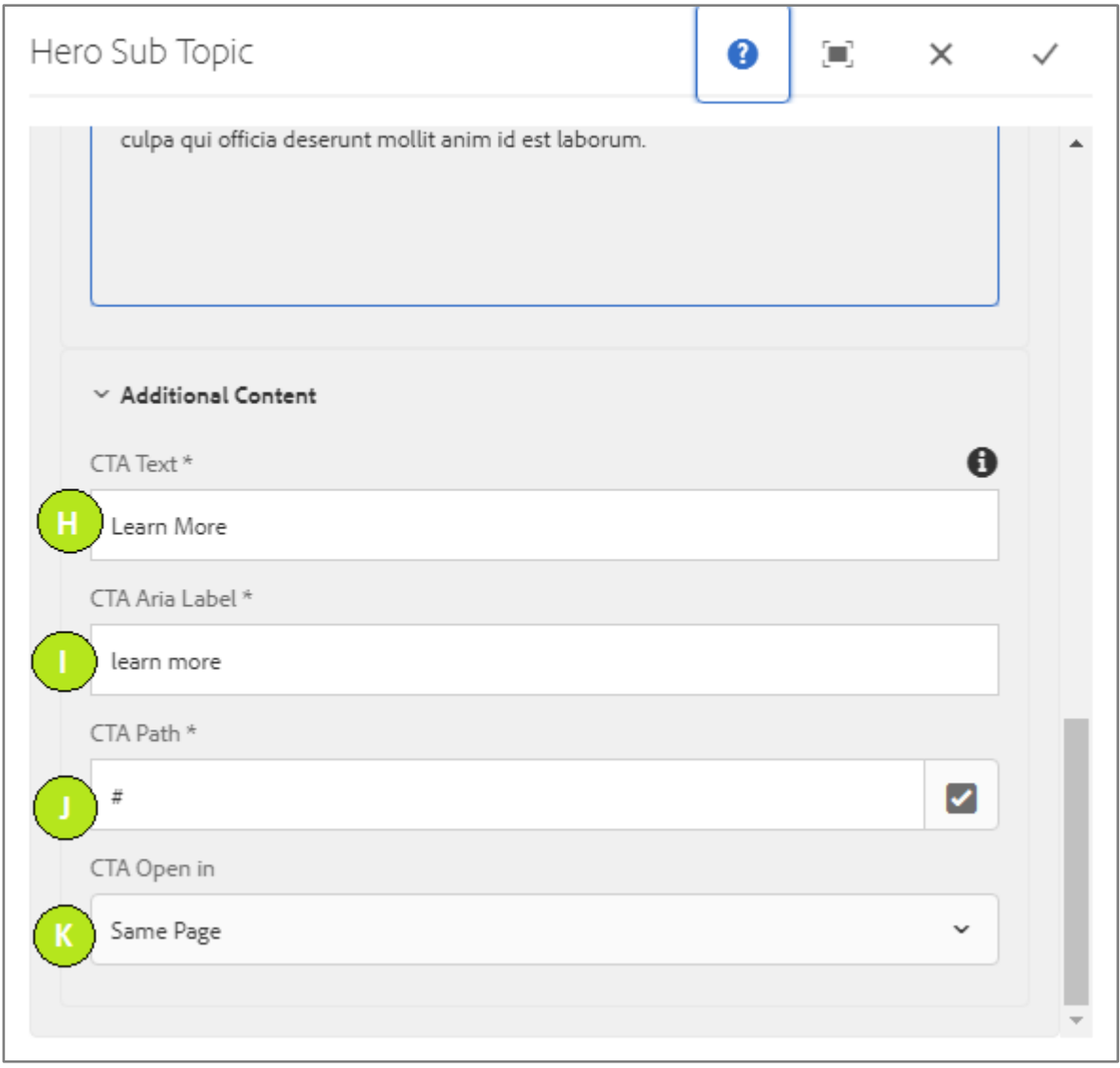

### **Variation 2: Sub Topic Hero without CTA.**

Variation option must be selected as CTA Disable.

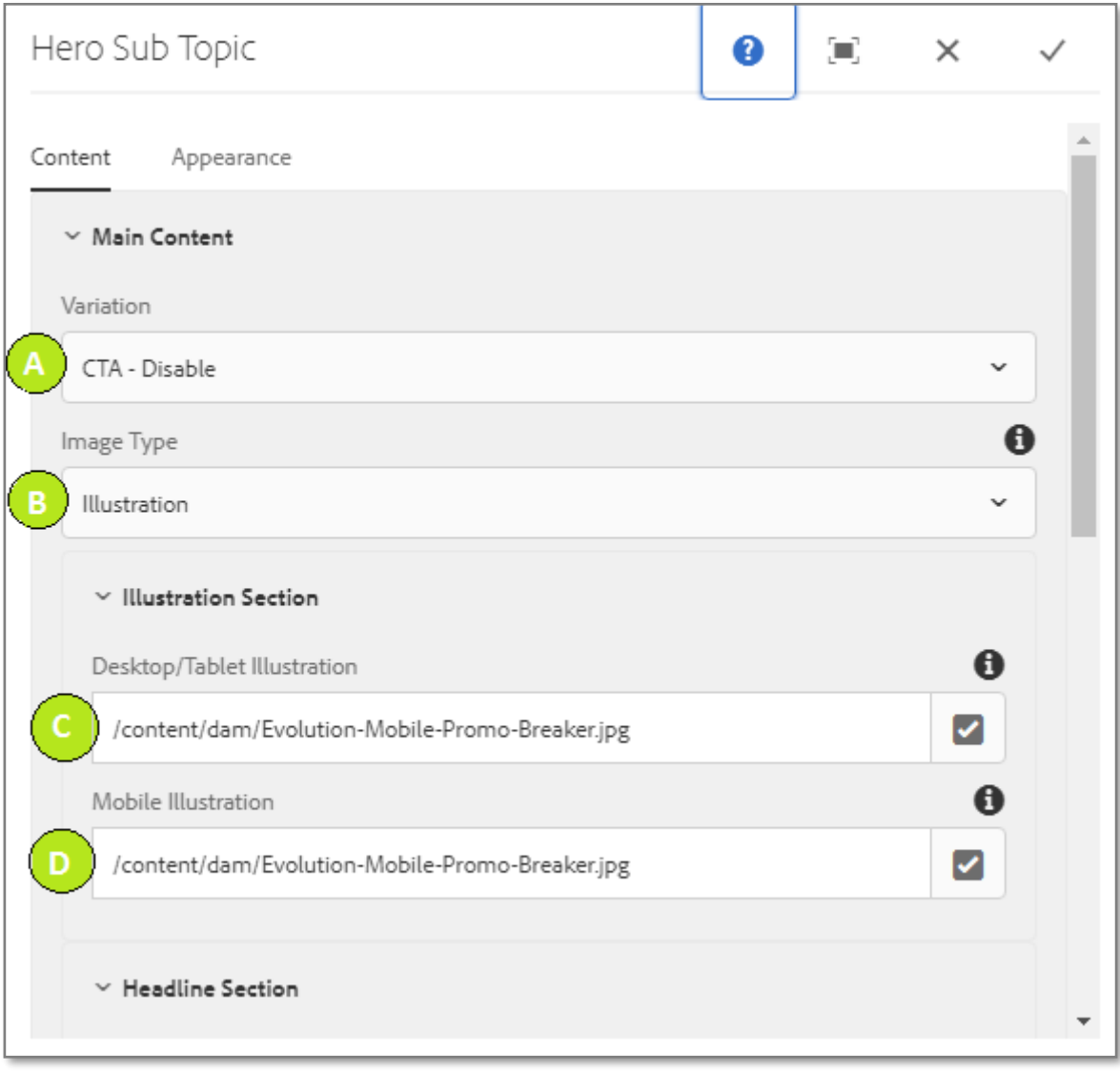

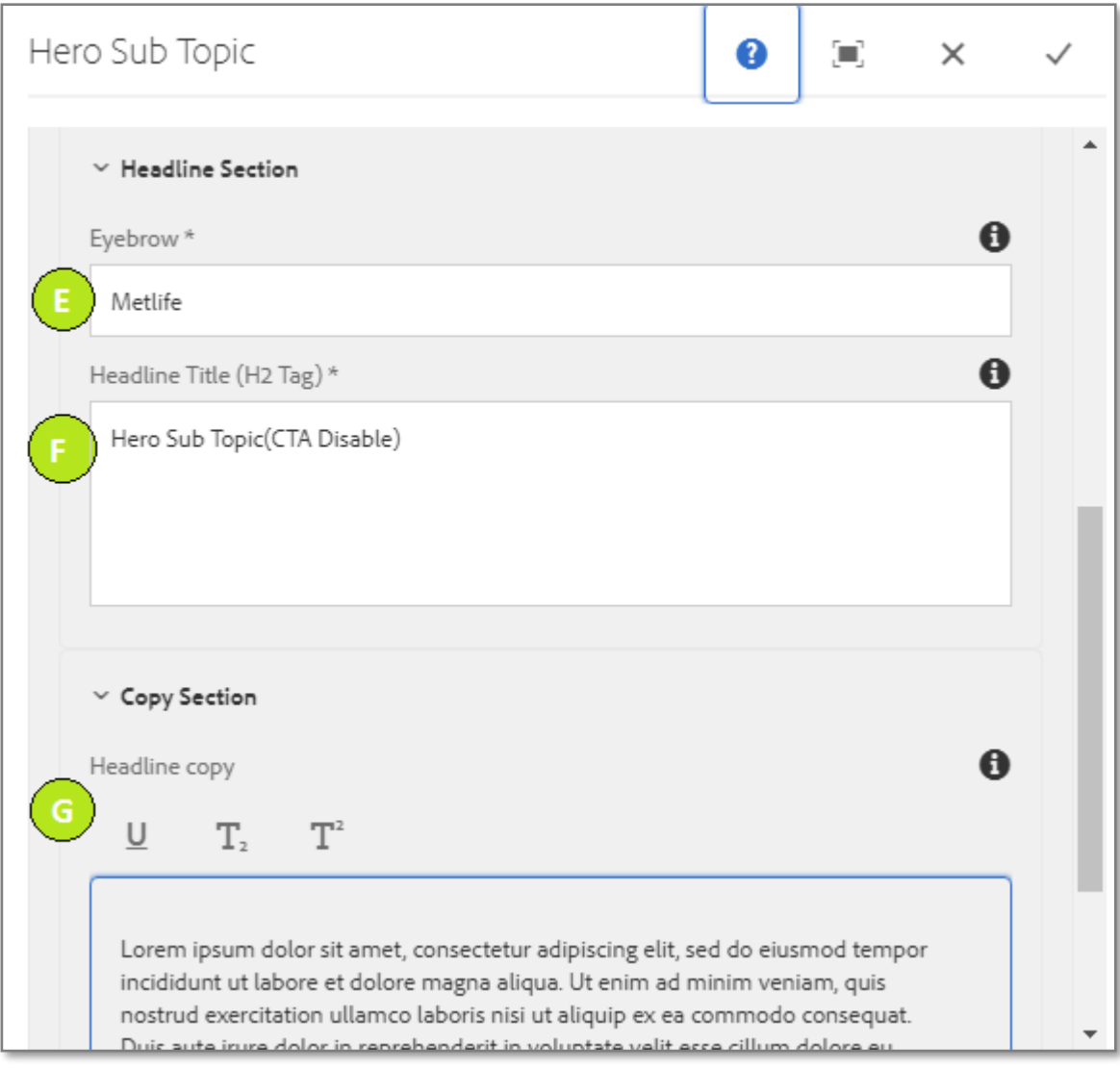

#### **Variation 1: Sub Topic Hero with CTA Enable.**

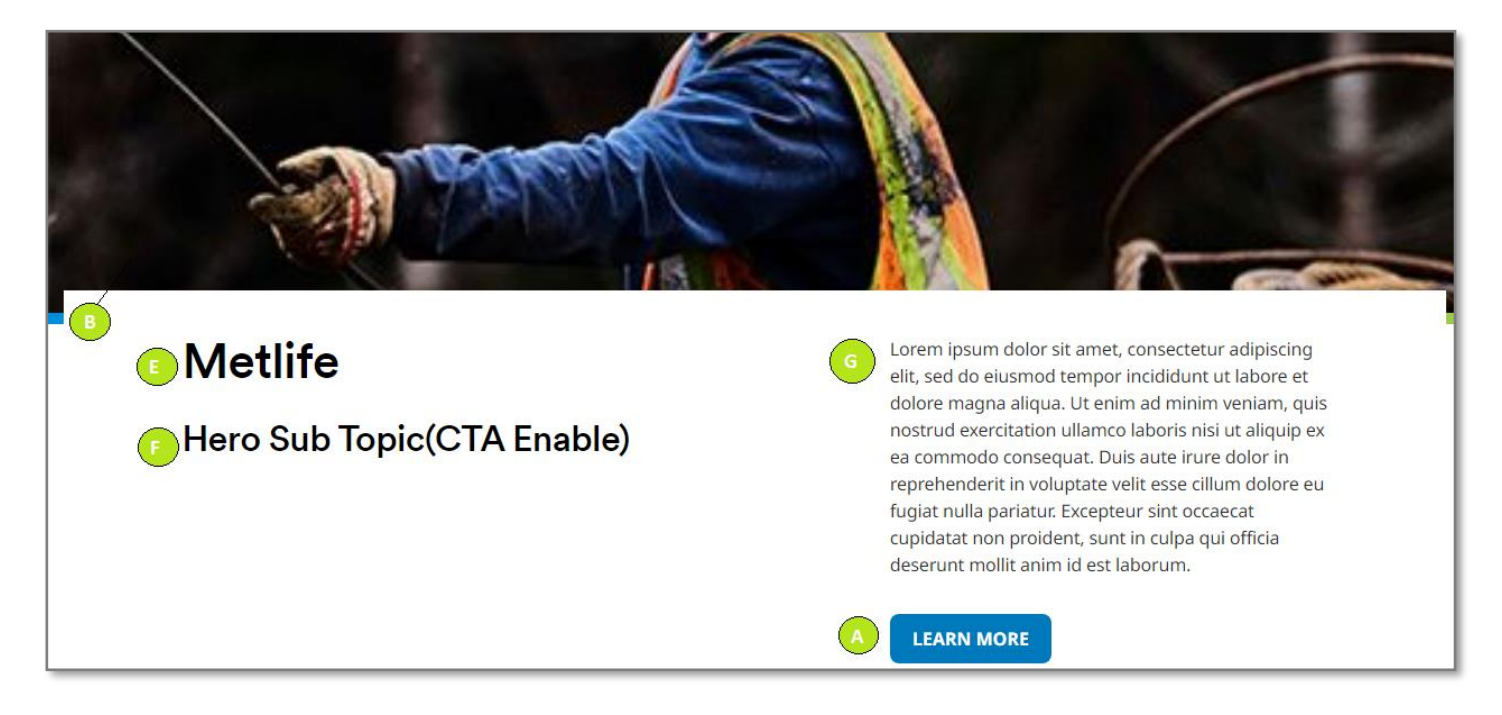

**Variation 2: Sub Topic Hero with CTA Disable.**

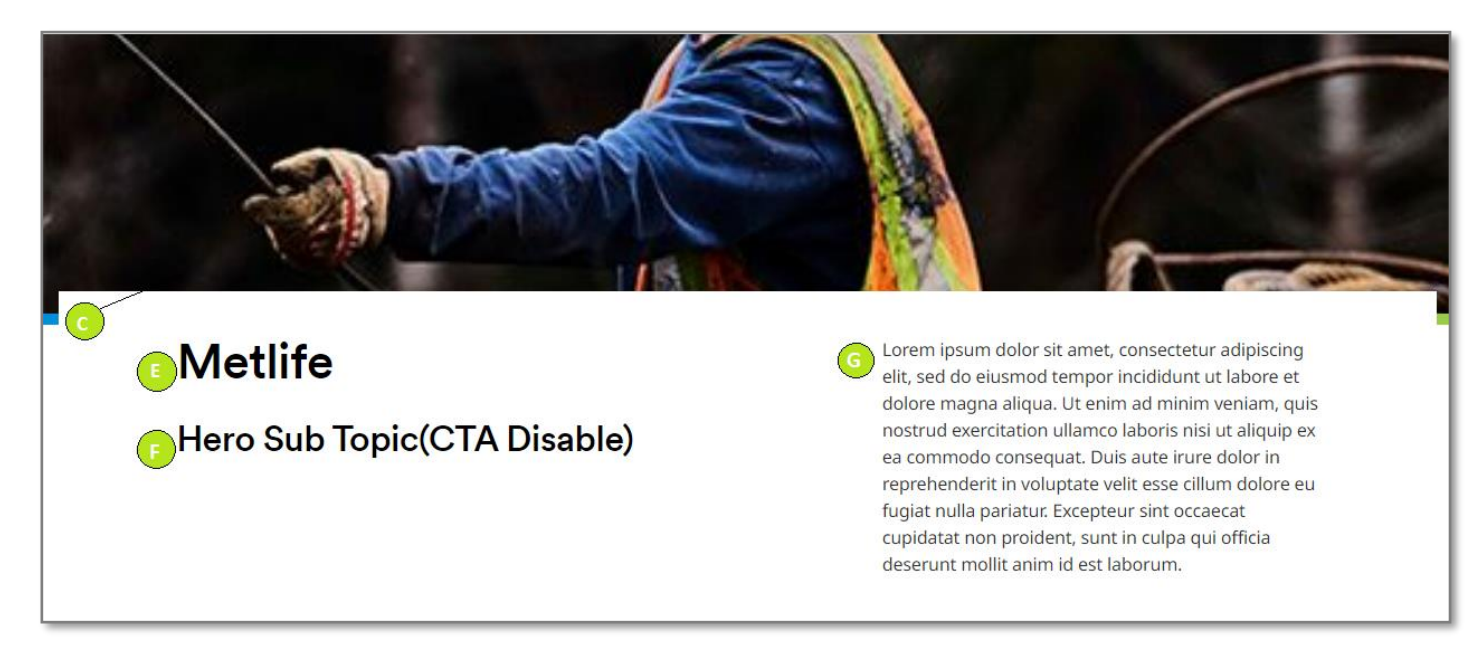